1. Delete CC\_and\_IC\_Auto\_Setup\_for\_LWRP.dll, CC\_and\_IC\_Auto\_Setup\_for\_3D.dll or CC\_and\_IC\_Auto\_Setup\_for\_HDRP.dll in the Editor folder. For example, C:\Users\[User\_Name]\Documents\New Unity Projects\[Project\_Name]\Plugins\Auto Setup 1.0.

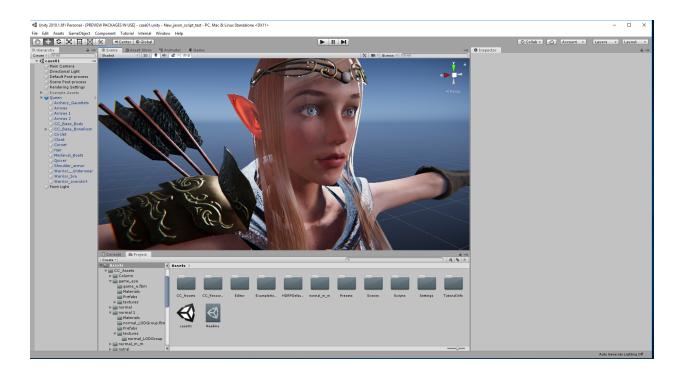

Delete the CC\_Resource folder. For example,
C:\Users\[User\_Name]\Documents\New Unity
Projects\Assets\CC\_Resource.

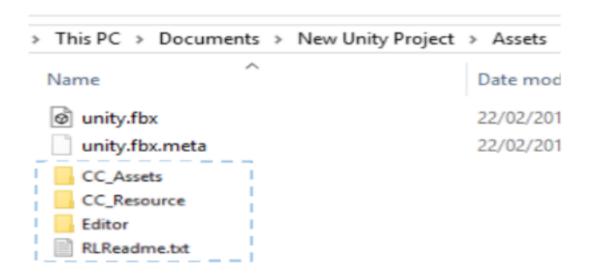

\*Removal of Auto Setup will delete all textures on all Character Creator / iClone characters. Please reconfigure your material settings after updating Auto Setup.

Reallusion FAQ

https://kb.reallusion.com/Product/52844/How-to-remove-Character-Creator-iClone-Auto-Setup-on-Unity-v